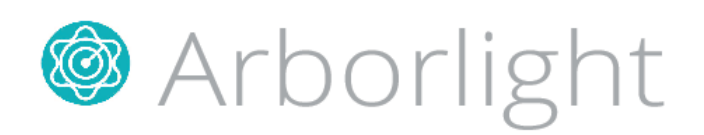

SKYWEAVER<sup>™</sup> 622H

*Daylight Emulation*® Luminaire Page 1

## INSTALLATION INSTRUCTIONS

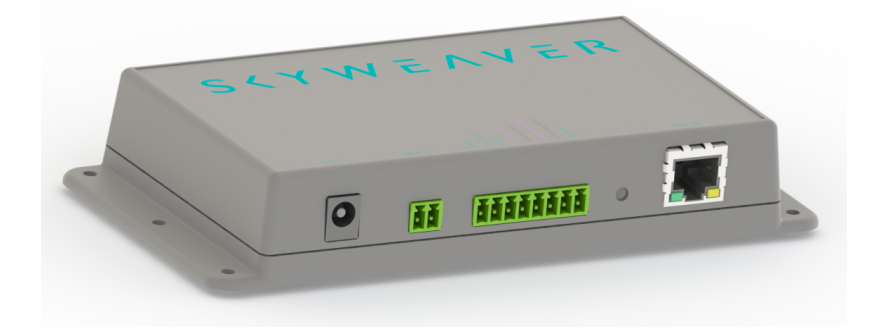

# IMPORTANT SAFETY INFORMATION Read all instructions before installation

Important Notes: (1) Opening, dismantling, or modifying hub housing will void warranty coverage. (2) Requires unswitched power receptacle for AC power plug (5) All optional components must use unswitched power (6) Connectors accept AWG 16 – 26 wire

## DIMMER COMPATIBILITY

The *Skyweaver*® 622s is designed for compatibility with dimmers conforming to the 0-10V dimming standard IEC 60929 Annex E2. Consult www.arborlight.com for a known device compatibility chart.

# Unit Placement

- 1. Place unit within 30' of luminaire. Unit requires low voltage wiring to luminaire and any optional controls.
- 2. Mounting holes are 1/8" diameter.
- 3. Follow all local codes for installation.

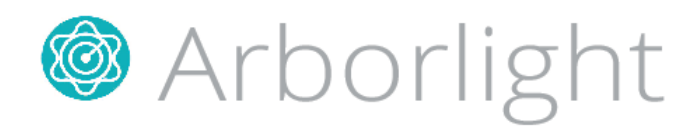

## Required Wiring

For basic operation, please connect low voltage signal wire from the "Signal +/-" terminal using the terminal block screw connector to the luminaire. For luminaire side wiring, please refer to luminaire manual.

Connect power through the +18V DC input to an appropriate unswitched power receptacle.

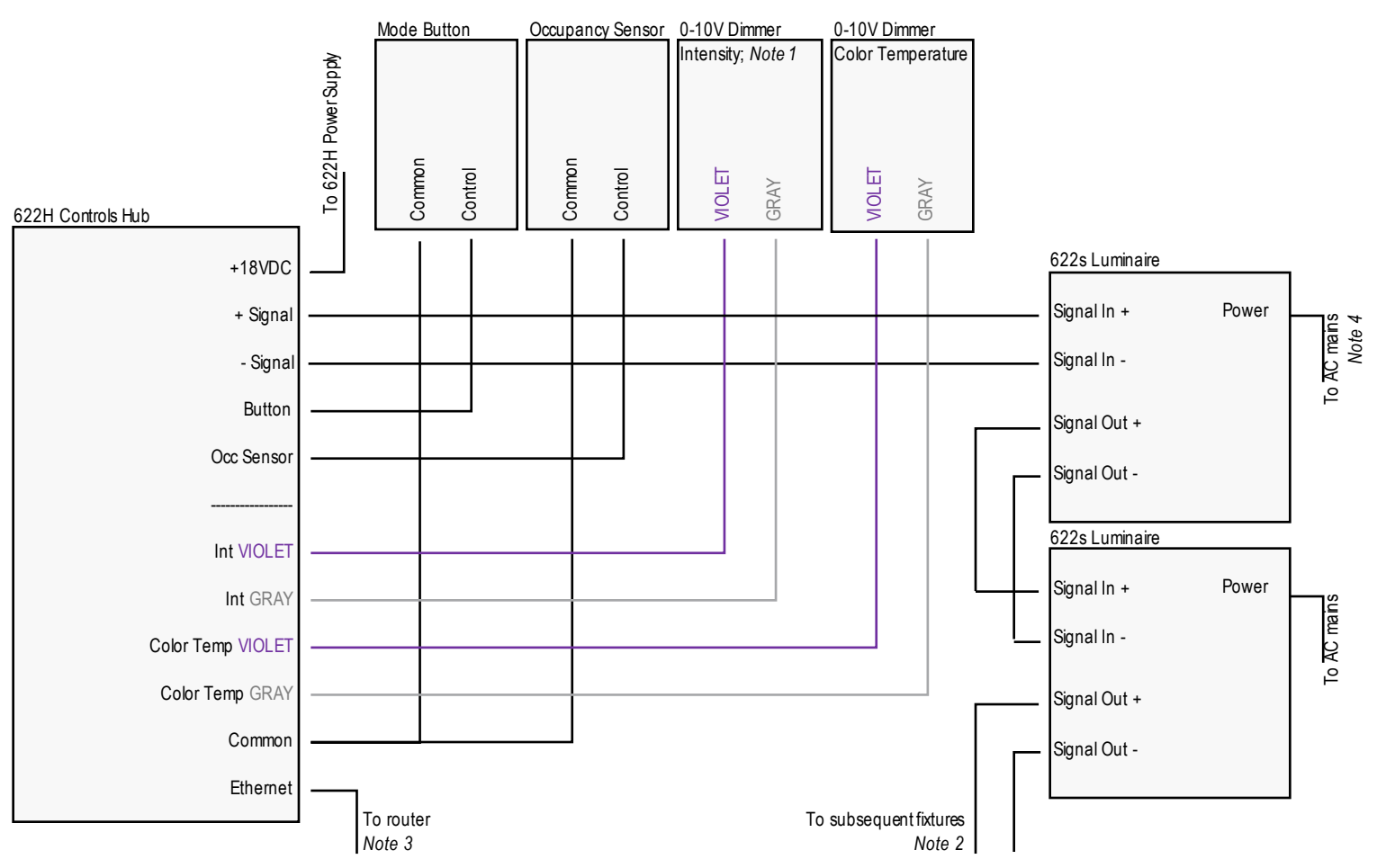

### NOTES

- 1. 0-10V dimmer may be replaced by DALI or BACnet to 0-10V Converter
- 2. Daisy chain connection from 1-30 fixtures total
- 3. Ethernet connection is not currently available. See page 3 for more information.
- 4. Refer to luminaire installation instructions.

# Optional Controls

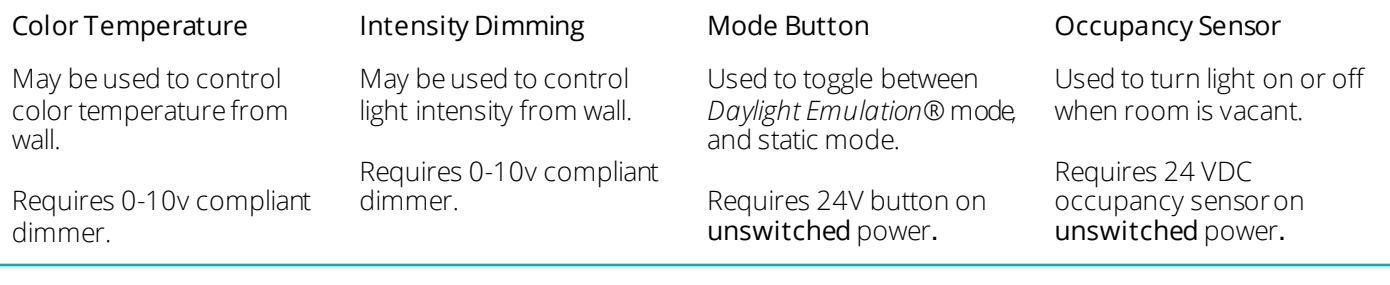

www.Arborlight.com<br>Designed and manufactured in Michigan, USA

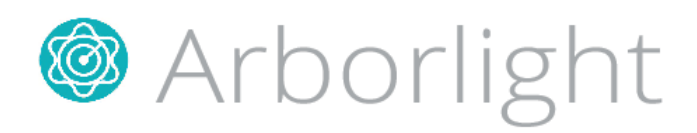

# Network Options

The hub broadcasts a Wi-Fi hot spot that is used to control only the luminaires on that hub.

Requires user to connect to this network for adjustments to lighting through the mobile application.

This does not require any interface with additional wired or wireless networks.

### (A) Ad-Hoc Network (B) BuildingWireless Network (C) Secure Wired Ethernet

During initialization, user selects and follows any necessary authentication for existing Wi-Fi network.

Users can make adjustments to lighting using the application provided the device and hub are on the same Wi-Fi network.

This configuration does not require the user manipulate their device network each time they wish to control the lighting.

During installation, a wired Ethernet connection is run from the hub to router.

User can make adjustments to lighting through the app provided the device is connected to the same network as the wired router.

This configuration does not require the user manipulate their device network each time they wish to control the lighting.

### Available Q3 2016

## Initializing the luminaire

After connecting and powering the SW622H and luminaires, open the Arborlight SW6 application on a compatible Android or Kindle device and follow on-screen steps for set up.

# Installing the Android Control Application

The Arborlight Android app is not available on the Google Play store yet. To install it on a mobile device, the phone needs to be configured to allow apps to be installed from unknown sources. This allows apps from sources other than Google to be installed on a mobile device.

To access the Unknown Sources setting, press the settings app icon.

- 1. Select Security (Android OS 4.0+) or Applications (Android OS 3.0 and earlier).
- 2. You may need to scroll down to see the Unknown Sources setting.
- 3. Enable it to allow the Arborlight app to be installed.
- 4. After the app is installed, the Unknown Sources setting can be restored to its original state.

### Please use the app provided by Arborlight from a sales representative, or Arborlight.com